## PEMANFAATAN MACRO MICROSOFT EXCEL DAN MICROSOFT WORD

## UNTUK PEMBUATAN SCRIPT DALAM

## PEMETAAN SEMI DIJITAL BIDANG TANAH

### Skripsi

## Diajukan sebagai Salah Satu Syarat untuk memperoleh Sebutan Sarjana Sains Terapan

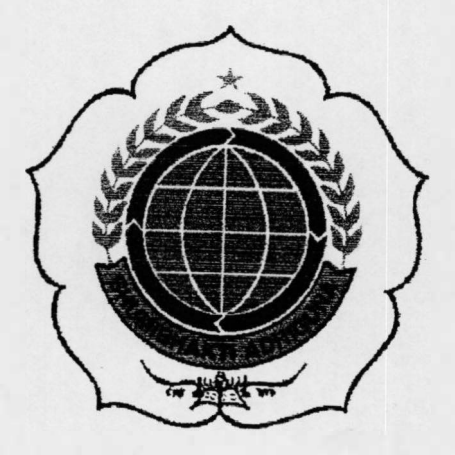

Oleh:

DEDI RAHMAT SUKARYA NIM. 02112002

BADAN PERTANAHAN NASIONAL SEKOLAH TINGGI PERTANAHAN NASIONAL YOGYAKARTA 2006

 $\mathbf{i}$ 

### **INTISARI**

Tujuan penelitian ini adalah untuk mengetahui prosedur pemanfaatan macro Excel dan Word untuk pengolahan data daftar hitungan koordinat (DI 104) menjadi gambar bidang tanah di AutoCAD. Penelitian ini juga bertujuan untuk mengembangkan proses pemanfaatan macro Excel dan Word dalam pengolahan data daftar hitungan koordinat (DI 104) menjadi gambar bidang tanah di AutoCAD.

Metode yang digunakan dalam penelitian ini adalah Research and Development (R & D). Dalam metode penelitian ini peneliti mencoba untuk mengembangkan pemanfaatan software Excel dan Word dalam pemetaan semi dijital bidang tanah.Pengembangan yang dilakukan berdasarkan respon dari pengguna yang menggunakan macro Excel dan Word dalam pengolahan data daftar hitungan koordinat (DI 104) menjadi gambar bidang tanah di AutoCAD. Respon dari pengguna berupa kuisioner yang akan dijadikan sebagai bahan evaluasi dan penarikan kesimpulan.

Hasil dari penelitian ini adalah didapatkannya prosedur pengolahan data daftar hitungan koordinat (DI 104) menjadi gambar bidang tanah di AutoCAD dengan memanfaatkan macro Excel dan Word. Berdasarkan respon dari pengguna dilakukan pengembangan terhadap pemanfaatan macro Excel dan Word dengan cara pembuatan shortcut dan icon khusus pada toolbars. Kesimpulan dari penelitian ini adalah macro Excel dan Word dapat dimanfaatkan dalam pekerjaan pengolahan data daftar hitungan koordinat (DI 104) menjadi gambar bidang tanah di AutoCAD. Dalam penelitian ini juga dilakukan pengembangan pemanfaatan macro Excel dan Word dalam pemetaan semi dijital dilakukan dengan cara memperhatikan respon dari pengguna. Adanya respon dari pengguna diharapkan dapat membuat pemanfaatan macro Excel dan Word dalam pengolahan data hasil ukuran (DI 104) menjadi lebih mudah dan dapat digunakan sebagai altematif dalam penyelesaian peketjaan di Kantor Pertanahan, terutama di Kantor Pertanahan yang belum terdapat Land Office Computerization (LOG).

## **DAFTAR ISI**

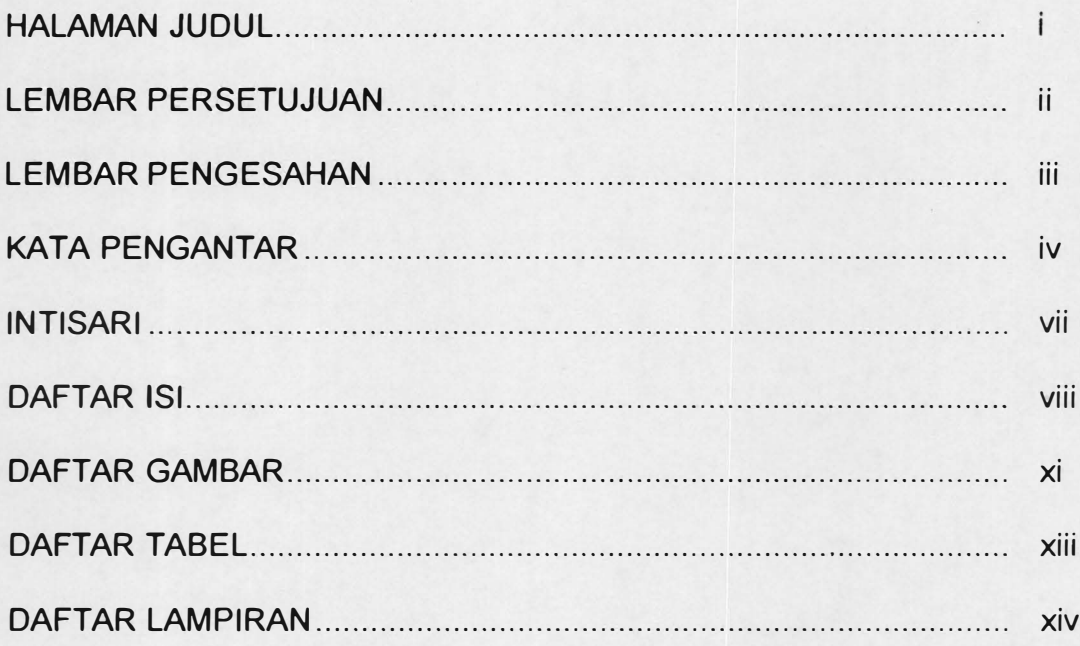

# **BAB I PENDAHULUAN**

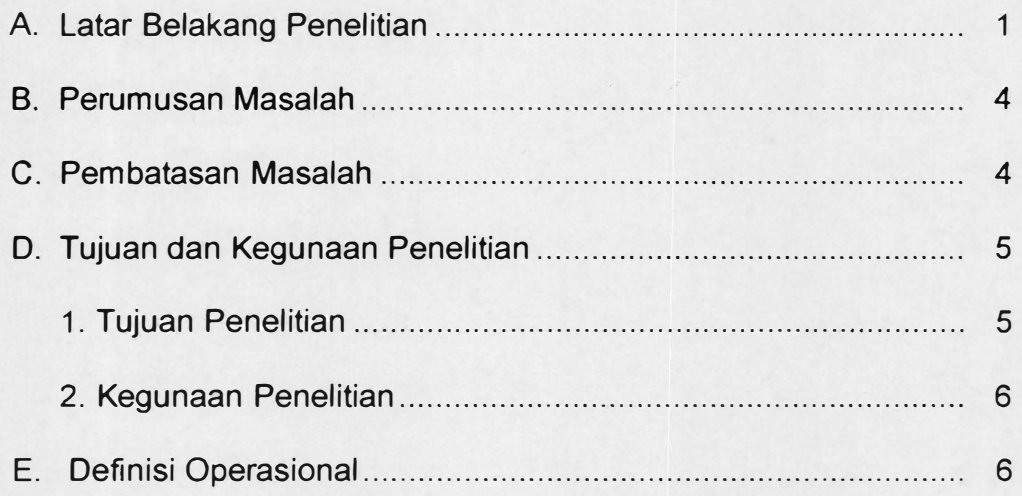

# BAB II TINJAUAN PUSTAKA DAN KERANGKA PEMIKIRAN

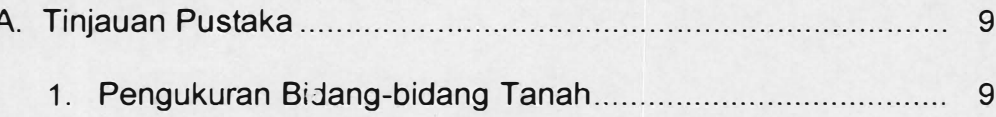

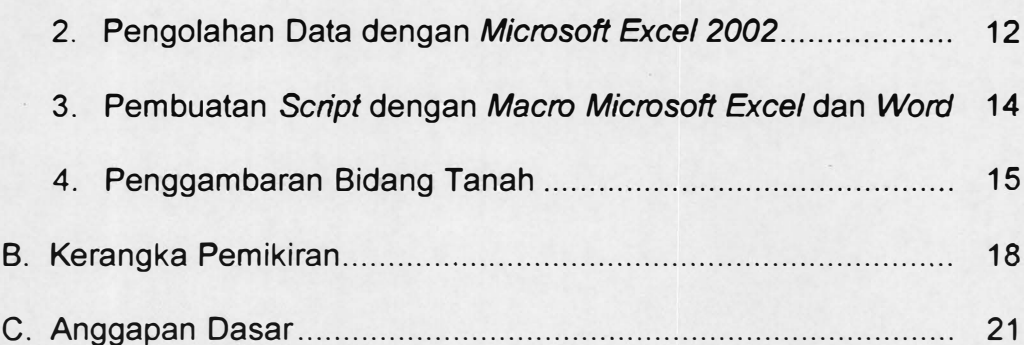

# BAB III METODE PENELITIAN

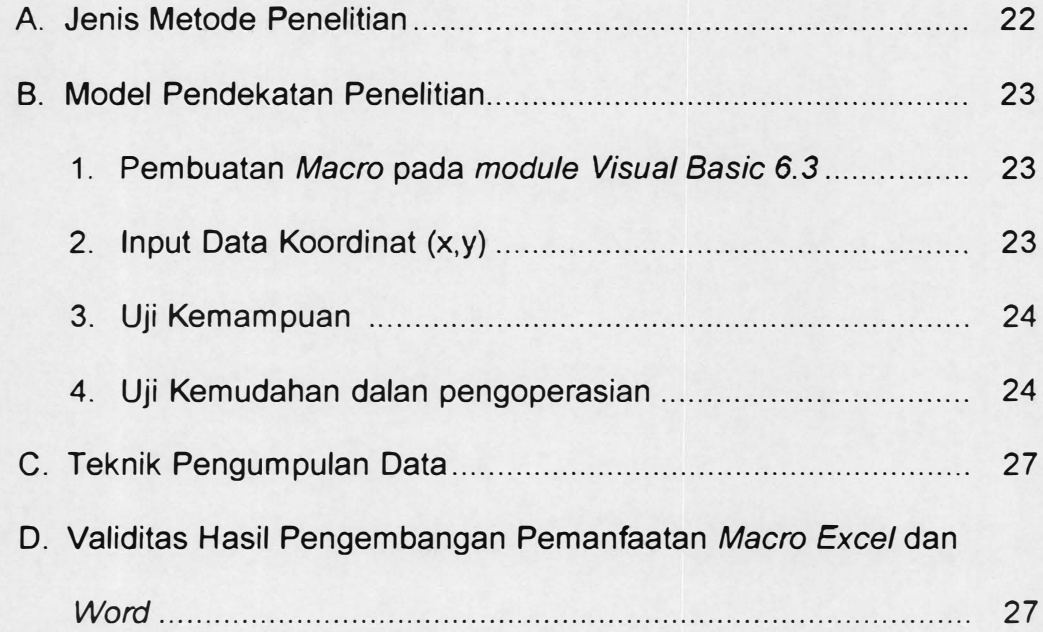

# BAS IV HASIL PENELITIAN DAN PEMBAHASAN

![](_page_3_Picture_223.jpeg)

![](_page_4_Picture_6.jpeg)

## BABI PENDAHULUAN

#### A. Latar Belakang

Pemetaan bidang tanah adalah salah satu tahapan kegiatan pendaftaran tanah yang diselenggarakan oleh pemerintah, dalam hal ini Badan Pertanahan Nasional (BPN) sebagaimana disebutkan dalam Undang-undang No. 5 tahun 1960 (UUPA) pasal 19 ayat 2.

Pengertian pemetaan sendiri disebutkan di dalam Peraturan Menteri Negara Agraria/Kepala Badan Pertanahan Nasional (PMNA/Ka.BPN) No. 3 tahun 1997 pasal 1 no.5. Dalam pasal tersebut disebutkan bahwa kegiatan pemetaan adalah kegiatan menggambarkan hasil pengukuran \_ bidang tanah. Pemetaan bidang tanah tersebut dapat dikelompokan menjadi tiga (3) cara, yaitu: cara manual, semi dijital dan secara dijital.

Pemetaan secara semi dijital dan dijital dilaksanakan dengan menggunakan bantuan komputer dan software yang ada dalam pengolahan data hasil pengukuran bidang tanah. Penggunaan bantuan komputer dan software yang ada diharapkan dapat memiliki nilai lebih dibanding pemetaan secara manual, terutama dalam hal efektifitas penyelesaian pekerjaan.

Kantor pertanahan di Indonesia sebagian besar telah dilengkapi dengan komputer dan software yang tersedia untuk membantu penyelesaian pekerjaan rutin. Komputer yang secara umum tersedia di Kantor Pertanahan menggunakan sistem operasi Windows dengan program aplikasi yang ada pada sistem operasi tersebut. Program-program aplikasi yang bekerja pada sistem operasi Windows diantaranya adalah Microsoft Excel dan Microsoft Word.

Microsoft Excel merupakan software untuk pengolahan data numeris/angka, lazim digunakan untuk penghitungan data ukuran polgon/detail (DI 103) menjadi data koordinat (DI 104) di Kantor Pertanahan. Microsoft Word adalah software pengolah data huruf yang dapat digunakan dalam banyak pekerjaan di Kantor Pertanahan, diantaranya pembuatan buku tugu. Sementara AutoCAD merupakan software yang lazim digunakan dalam pekerjaan penggambaran bidang tanah (pengolah data gratis).

Dalam penelitian sebelumnya telah dikembangkan teknik pemetaan dengan menggunakan program aplikasi Excel, AutoCAD dan Wordpad (Sinaga, E.Y.U.,2002). Tetapi dalam penelitian sebelumnya hanya diteliti mengenai pengolahan data ukuran poligon (DI 103) dan pemetaan titik dasar teknik, sementara di dalam DI 103 terdapat juga data ukuran detail/persil guna pemetaan bidang tanah.

Data ukuran detail (DI 103) dapat diolah hingga menjadi daftar hitungan koordinat (01 104) dengan menggunakan program

L

aplikasi Microsoft Excel (untuk pengolahan data numeris). 01 104 tersebut kemud:an dapat diolah menjadi gambar bidang tanah dengan menggunakan program aplikasi AutoCad 2002 (untuk pengolahan data grafis).

 $\lambda$ 

Adanya teknologi ActiveX pada AutoCAD, Excel dan Word maka dapat dilakukan pertukaran data dengan mudah di antara aplikasi-aplikasi tersebut. Hal ini dimungkinkan dengan adanya Visual Basic for Applications, yaitu sebuah versi bahasa macro dari Microsoft Visual Basic yang mempunyai keunggulan dalam kemudahan pemakaian.

Fasilitas macro yang dimiliki program Excel dan Word merupakan penggabungan serangkaian perintah menjadi satu perintah tunggal untuk penyelesaian pekerjaan secara otomatis. Pemanfaatan macro tersebut diharapkan dapat meningkatkan unsur kepraktisan dan efektifitas dalam penyelesaian pekerjaan dengan bantuan komputer.

Penggunaan program aplikasi Excel dan Word diharapkan dapat meningkatkan efektifitas dalam penyelesaian pekerjaan, terutama dalam pengolahan data ukuran poligon/detail (DI 103). Sementara fasilitas macro pada program Excel dan Word dapat digunakan untuk pembuatan script, guna penggambaran data hitungan poligon/detail (DI 104) di AutoCAD.

Berdasarkan latar belakang di atas maka mendorong penulis untuk melakukan penelitian dengan judul : Pemanfaatan Macro Mirosoft Excel dan Microsoft Word Untuk Pembuatan Script dalam Pemetaan Semi Dijital Bidang Tanah

### B. Perumusan Masalah

Bertitik tolak dari masalah latar belakang di atas, penulis merumuskan masalah penelitian sebagai berikut :

- 1. Bagaimana prosedur pemanfaatan macro Excel dan Word untuk pengolahan data ukuran detail (DI.103) menjadi gambar bidang tanah di AutoCAD ?
- 2. Bagaimana pemanfaatan macro Excel dan Word untuk pengolahan data ukuran detail (Dl.103) menjadi gambar bidang tanah di AutoCAD menurut pendapat pengguna ?

## C. Pembatasan Masalah

Untuk membatasi lingkup penelitian ini, maka dibuat batasan-batasan sebagai berikut :

1. Fasilitas-fasilitas yang terdapat dalam program aplikasi Excel, AutoCAD, Word diuraikan sebatas yang berkaitan dengan pengolahan data hasil pengukuran poligon (DI.103) dan data hasil pengukuran detail (DI.103) menjadi daftar hitungan koordinat (DI.104) dan gambar bidang tanah;

- 2. Program aplikasi yang digunakan dalam penelitian ini adalah Microsoft Excel versi 2002, Microsoft Word versi 2002, AutoCAD versi 2002 dan Visual Basic versi 6.3;
- 3. Data hasil pengukuran detail terbatas pada data hasil pengukuran detail dengan menggunakan metoda polar;
- 4. Proses pengintegrasian program aplikasi Microsoft Excel dan AutoCAD terbatas pada keperluan pengolahan data koordinat yang dilakukan dengan cara transfer data koordinat dari Microsoft Excel ke AutoCAD dengan menggunakan script.;
- 5. Script dibuat dengan memanfaatkan macro Excel dan Word. Macro tersebut dibuat dalam module Visual Basic for Applications;

## D. Tujuan dan Kegunaan Penelitian

### 1. Tujuan Penelitian

- a. Untuk mengetahui prosedur pemanfaatan macro Excel dan Word untuk pengolahan data daftar hitungan koordinat (DI.104) menjadi gambar bidang tanah di AutoCAD
- b. Untuk mengembangkan macro Excel dan Word dalam pengolahan data daftar hitungan koordinat (DI.104) menjadi gambar bidang tanah di AutoCAD.

### ·· 2. Kegunaan Penelitian

- a. Kegunaan praktis, yaitu sebagai cara alternatif dalam pengolahan data hasil ukuran poligon/detail bagi pelaksana di lapangan,
- b. Kegunaan ilmiah, yaitu sebagai bahan kajian untuk penelitian lebih lanjut.

## E. Definisi Operasional

Pengertian dari istilah-istilah yang terdapat dalam proposal ini adalah sebagai berikut :

- 1. Teknik Pengolahan Data, adalah proses penghitungan hasil ukuran di lapangan sampai menjadi koordinat;
- 2. Pengukuran, adalah proses pengamatan terhadap suatu obyek yang memiliki besaran, dalam. penelitian ini besaran tersebut berupa besaran jarak dan sudut;
- 3. Poligon, adalah rangkaian titik-titik secara berurutan yang dijadikan sebagai kerangka dasar pemetaan;
- 4. Penggambaran, adalah pengolahan data hasil hitungan berupa pengeplotan data koordinat dari Microsoft Excel hingga menjadi gambar bidang tanah AutoCAD;
- 5. Program aplikasi, adalah software/program komputer yang dapat diterapkan untuk membantu pekerjaan-pekerjaan tertentu, misalnya pekerjaan pengolahan data numeris, data teks, data grafis;

6. Microsoft Excel, merupakan sebuah software komputer yang dikembangkan oleh perusahaan software Microsoft yang berfungsi utama sebagai pengolah data numeris/angka (Spread Sheet);

 $\sqrt{ }$ 

- 7. AutoCAD, merupakan salahsatu produk CAD (Computer Aided Design) yang dikembangkan oleh perusahaan Autodesk Incorporated yang berfungsi untuk membantu pekerjaan rekayasa desain grafis;
- 8. Macro, adalah penggabungan serangkaian perintah menjadi satu perintah tunggal untuk penyelesaian pekerjaan secara otomatis. Macro tersebut merupakan salah satu fasilitas dari program aplikasi Excel dan Word dan dibuat dalam module Visual Basic;
- 9. Script, adalah eksekusi serangkaian perintah dari file script;
- 10. Berdasarkan definisi dari Auto CAD Help, file script adalah serangkaian perintah Autocad yang dijalankan secara berantai dengan sebuah perintah script. File script dibuat di luar AutoCAD menggunakan sebuah editor teks, dan disimpan dalam bentuk format teks dan disimpan dengan ekstensi file .scr.
- 11. Visual Basic, adalah program penghasil aplikasi yang bekerja pada sistem operasi Windows;
- 12. Pemetaan manual, adalah proses pengolahan data ukuran serta penggambarannya tanpa menggunakan bantuan komputer (program aplikasi);
- 13. Pemetaan Dijital, adalah pengolahan data ukuran yang berbentuk data dijital dengan menggunakan bantuan komputer (program aplikasi) sehingga diperoleh data hasil pengolahan berupa data dijital, baik data tekstual maupun data gratis (geographical data).
- 14. Pemetaan semi Dijital, adalah pengolahan data ukuran non dijital dengan menggunakan bantuan software perataan (program aplikasi) dan penggambarannya secara dijital atau digambar secara manual dengan menggunakan kartir/tracing manual.

 $\aleph$ 

#### Adams panaskah BAB V ah afarkar bi make untuk

#### KESIMPULAN DAN SARAN

#### A. KESIMPULANDING SEBAGAI DENGAN DENGAN DENGAN DENGAN DENGAN DENGAN DENGAN DENGAN DENGAN DENGAN DENGAN DENGAN DENGAN DENGAN DENGAN DENGAN DENGAN DENGAN DENGAN DENGAN DENGAN DENGAN DENGAN DENGAN DENGAN DENGAN DENGAN DENGAN

Pemanfaatan Macro Excel dan Word dalam pemetaan semi djital merupakan suatu metode penggambaran hasil pengukuran data poligon dan detail (DI 103) dengan menggunakan bantuan module Visual Basic for Appllications, terutama dalam pentransferan data dari Excel ke AutoCAO. Berdasarkan hasil penelitian yang dilakukan penulis maka diperoleh kesimpulan sebagai berikut :

- 1. Macro Excel dan Word dapat dimanfaatkan sebagai alternatif dalam pekerjaan pengolahan data daftar hitungan koordinat (01 104) menjadi gambar bidang tanah di AutoCAO. Tahapan proses pemanfaatan macro Excel dan Word tersebut telah dijelaskan pada bab sebelumnya.
- 2. Berdasarkan respon dari pengguna yang disebutkan dalam bab sebelumnya, prosedur pemanfaatan macro Excel dan Word dalam pemetaan semi dijital dapat dibuat lebih sederhana dengan cara : eta al estatubatuaren eta al estatubatuaren eta al estatubatuaren eta al estatubatuaren eta al estatubatuaren eta al estatubatuaren eta al estatubatuaren eta al estatubatuaren eta al estatubatuaren
- a). Penambahan perintah shortcut pada module macro, seperti tampilan berikut ini : and the seperti tampilan berikut ini :

Sub Macro2() and the Contract of the Contract of the Contract of the Contract of the Contract of the Contract of the Contract of the Contract of the Contract of the Contract of the Contract of the Contract of the Contract

'

' Macro2 Macro ' Macro recorded 12/23/2004 by me '

' Keyboard shortcut : ctrl+shift+A

### DAFTAR PUSTAKA

#### BUKU:

Anonim (2003), Pedoman Penulisan Skripsi, Sekolah Tinggi Pertanahan Nasional, Yogyakarta.

Gulo, W. (2002) Metodologi Penelitian . Jakarta, PT Gramedia

- Harsono, B.(2003) Hukum Agraria Indonesia, Sejarah Pembentukan Undang-undang Pokok Agraria lsi dan Pelaksanaanya.jilid 1 Hukum Tanah Nasional, Jakarta, Djambatan.
- --------- (2002) Hukum Agraria Indonesia (Himpunan Peraturan-peraturan Hukum Tanah) Jakarta, Djambatan.
- Kesuma, T.M.J (2002). Bahasa Indonesia dalam Karangan, Yogyakarta. Tidak diterbitkan.
- Pramono, D. (1999) Mudah Menguasai Visual Basic 6.cetakan kedua, Bandung, PT Elex Media Komputindo.
- Sinaga, E.Y.U. (2002), Teknik Pengolahan Data Hasil Pengukuran Poligon dan Penggambaran Peta Dasar Teknik Menggunakan Program Aplikasi Excel. AutoCAD dan Wordpad, Skripsi Diploma IV Pertanahan Nasional, Yogyakarta. Tidak diterbitkan.
- Sukmadinata, N.S. (2005) Metode Penelitian Pendidikan (Cetakan pertama), Remaja Rosdakarya, Bandung.

Wongsotjitro, S. (1980), llmu Ukur Tanah, Yogyakarta Kanisius.

#### Peraturan Perundangan-undangan :

Undang-Undang Nomor 5 Tahun 1960 tentang Peraturan Dasar Pokok-Pokok Agraria

Peraturan Pemerintah No. 24 Tahun 1997 tentang Pendaftaran Tanah

Petunjuk Teknis Peraturan Menteri Negara Agaraia/Kepala Badan Pertanahan Nasional Nomor 3 Tahun 1997 materi Pengukuran dan PemetaanPendaftaran Tanah.